# GPS Vehicle tracker (GPS+GSM+SMS/GPRS)

# GT003 User Manual

(Version 3.6)

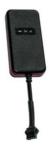

Thank you for purchasing the tracker. This manual shows how to operate the device smoothly and correctly. Make sure to read this manual carefully before using this product. Please note that specification and information are subject to changes without prior notice in this manual. Any change will be integrated in the latest release. The manufacturer assumes no responsibility for any errors or omissions in this document.

#### 1. Summary

Working Based on existing GSM/GPRS network and GPS satellites, this product can locate and monitor any remote targets by SMS or internet.

Overview of the characteristics:

- 1. GPS position.
- 2. GSM 850/900/1800/1900MHZ.
- 3. Vibration sensor inside.
- 4. Power-Cut alarm.
- 5. Auto set APN.
- 6. Wide voltage range: 9-40V.
- 7.0il-cut function.
- 8. ACC detection.
- 9. Water proof.

## 2. Accessories:

Power line:

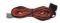

## Relay:

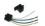

## Manua1

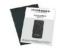

### Screws

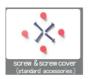

- 3. Specs
- 1) . GSM: 850/900/1800/1900MHZ
- 2) . GPRS: Class12, TCP/IP
- 3) . Working Voltage: 9-40V DC
- 4) . Working current:  $\approx$ 22mA (12VDC)
- 5) . Working current:  $\approx 12$ mA (24VDC)
- **6)** .**GPS locating time:** Cold start  $\approx$  38s (Open sky)

Warm start≈32s

- Hot start≈2s (Open sky)
- 7) .GPS Precision: 10m (2D RM)
- 8) . Working temperature:  $-20\,^{\circ}\text{C}\!\sim\!+70\,^{\circ}\text{C}$
- 9) . Working humidity:  $20\%{\sim}80\%{\rm RH}$
- 10) . Measurement:  $87\,(\text{L})\ \text{x}\ 43\,(\text{W})\ \text{x}\ 14\,(\text{H})\ \text{mm}$
- 4. My Device

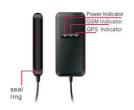

## 5. Device status indicators

| GPS LED Indicator                               |                             |               |  |
|-------------------------------------------------|-----------------------------|---------------|--|
| Continuously bright                             |                             | GPS unfixed   |  |
| Flashing                                        |                             | GPS fixed     |  |
| GSM LED Indicator                               |                             |               |  |
| Continuously bright No GSM signal GSM signal ok |                             |               |  |
| Continuously bright flashing                    |                             | GSM signal ok |  |
| Power Status                                    |                             |               |  |
| Continuously bright                             | External power connected    |               |  |
| Continuously dark                               | External power no connected |               |  |

# 6. Installation

- 6.1 Preparation before installation
- 6.1.1 Open the packing box to check whether the type of device is correct and whether the accessories are included.
- 6.1.2 This product is a high-tech electronic device, installation should be undertaken by a professional.
- 6.1.3 Please follow the following procedures to install your GT003. During installation, there should be no power to the device.
- 6.1.4 Installing SIM card:

Eeach GT003 need to insert a SIM card which support GSM 2G network. The SIM card used should be enabled for GPRS.

- Testing SIM card: to test SIM card, please install it into a normal GSM mobile and ensure it can send and receive SMS, and enables for GPRS.
- Installing SIM card: Remove the upper cover of device, insert SIM card as shown then replace cover, lock the Shell With 3 bolts

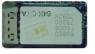

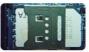

#### 6.2 Installation

The GPS tracker must be installed under professional personnel. Note:

- Please install the device in the hidden place as followings: Under Front windshield:
  - In the front instrument panel;
- Under back windshield;
- 2) Avoid being placed with signal radiators like reverse sensor;
- The device has GSM antenna and GPS antenna inside. Please ensure the receiving side of the device is face up and without metal cover.

Note: The metal cover will lessen the receiving of GPS signals.

6.3 Selecting installation place and fixing it.

There are two kinds of installation: covert and non covert.

6.3.1 If you need the covert installation, please refer installation to an auto electrical contractor.

Note:

- To prevent theft of the GT003, the device should be installed as covertly as possible.
- Avoid placing the GT003 close to higher power electrical devices, such as reversing radar, anti-theft device or other vehicle communication equipment.
- The GT003 should be fixed into position with cable ties or wide double-side tape.
- 4) Your device has built-in GSM antenna and GPS antenna. During installation, please make sure the receiving side face is up, with no metal object above the device to interfere with GPS reception. The following places are suggested for installation:

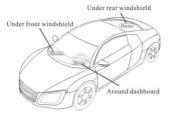

Under the dash board below the front windshield:

- In the parcel shelf in the rear;
- In the front bumper(non-material face), please ensure the device cannot get wet:
- Under the wiper version (non-metal), please ensure the device cannot get wet:

Notice: If the windshield is pasted with metal thermal-protective coating, it may affect the performance of the device. In this case, please change the installation place after consulting the professional.

#### 6.3.2 Non Covert Installation.

Firstly fix the device on the dash board below windshield.

- In the parcel shelf in the rear;
- In the front bumper( non-material face), please ensure the device cannot get wet;
- Under the wiper version (non-metal), please ensure the device cannot  $\operatorname{\mathsf{get}}$

wet;

Notice: If the windshield is pasted with metal thermal-protective coating,

it may affect the performance of the device. In this case, please change the

installation place after consulting the professional.

## 7. Device wiring requirements

- 7.1 The device power supply is DC 9-40V. The red line is positive pole while the black line is negative pole.
- 7.2 The negative pole of power supply connects with ground or the metals.
  Please do not connect with other ground lines.
- 7.3 When finishing the power supply wire connection, please make the plug of power supply to the device.

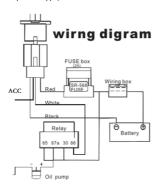

## 8. The Device Working

- 8.1 Power on: Connecting to the power, then switch on the device(in the board of the tracker, there a switch). Then the three LED indicators will light continuously. The device will upload the data to the online platform (the default interval of uploading data is 15seconds). When the car is in static state for a long time, the device will be in energy saving mode and it will be more smart and precise.
- 8.2 Power off: Pull off the power plug then switch the device off.

## 9. User Settings

#### 9.1 SMS Commands instruction

| 1) Center Number |                                                    |                  |
|------------------|----------------------------------------------------|------------------|
| Text command     | Parameter                                          | Sample           |
| CENTER Add       | 710#number#                                        | 710#13500135000# |
| CENTER Add       | 711#number#                                        | 711#13800138000# |
| CENTER Del       | D01#                                               | D01#             |
| CENTER Del       | D02#                                               | D02#             |
| Command          | 1)Center numbers can control the oil and power and |                  |
|                  | resume factory settings                            |                  |
| Description      | 2) Center numbers can receive the call and text of |                  |

| <br>                                                  |
|-------------------------------------------------------|
| vibration alarm and over speeding alarm.              |
| 3) SIM must display the income call number to control |
| oil and power.                                        |
| 4) Only 2 numbers can be center numbers.              |
|                                                       |
|                                                       |

| 2) View Administrator Number |                                                       |        |
|------------------------------|-------------------------------------------------------|--------|
| Text command                 | Parameter                                             | Sample |
| View                         | 901#                                                  | 901#   |
| Command                      | This directive is used to view Device Manager number. |        |
| Description                  |                                                       |        |
| Command                      | Successful reply: Admin1:                             |        |
| Feedback                     | Admin2:                                               |        |

| 3) Authorized Number Set |           |        |
|--------------------------|-----------|--------|
| Text command             | Parameter | Sample |

| Authorized          | 101# number #                                                          | 1: 101#13800138000#          |
|---------------------|------------------------------------------------------------------------|------------------------------|
| Add                 | 102# number #                                                          | 2: 102#12345678912#          |
|                     | 103# number #                                                          | 3: 103#12345678912#          |
|                     |                                                                        |                              |
| Authorized          | D11#                                                                   | D11#                         |
| Del                 | D12#                                                                   | D12#                         |
|                     | D13#                                                                   | D13#                         |
|                     |                                                                        |                              |
| Command             | 1) Authorization number f                                              | for SMS control oil.         |
| Command Description |                                                                        | for SMS control oil.         |
|                     | 2) only three numbers to                                               |                              |
|                     | 2) only three numbers to                                               | set the authorization number |
|                     | 2) only three numbers to s 3) change the authorization                 | set the authorization number |
|                     | 2) only three numbers to : 3) change the authorization previous number | set the authorization number |

| 4) View Authorized Number |                                              |        |
|---------------------------|----------------------------------------------|--------|
| Text command              | Parameter                                    | Sample |
| View                      | C10#                                         | C10#   |
| authorized                |                                              |        |
| Command                   | This directive is used to view the equipment |        |
| Description               | authorization numbers                        |        |
| Command                   | Successful Setting:                          |        |
| Feedback                  | Authorization 1:                             |        |
|                           | Authorization 2:                             |        |
|                           | Authorization 3:                             |        |

| 5) APN Setting |                   |                         |
|----------------|-------------------|-------------------------|
| Text command   | Parameter         | Sample                  |
| APN Setting    | 802#username#pass | 1: 802#intenet#123#123# |
|                | word#             | 2: 802#internet#        |

| Command     | APN differs according to the local telecom operators. |
|-------------|-------------------------------------------------------|
|             | For example: APN request password, please refer to    |
| Description | Sample 1, and Sample 2 for no password.               |
| Command     | C C I C A C C C ADM OF I                              |
| Feedback    | Successful Setting: SET APN OK!                       |

| recuback             |                                                                 |                            |
|----------------------|-----------------------------------------------------------------|----------------------------|
|                      |                                                                 |                            |
| 6) Set / View Server |                                                                 |                            |
| Text command         | Parameter                                                       | Sample                     |
| SERVER               | 000#CEDWED ##                                                   | 803#47. 90. 39. 27#6100#   |
| Parameter            | 803#SERVER # port#                                              | 803#gps. dyegoo. net#6100# |
| View <b>SERVER</b>   | CIP#                                                            | 1) CIP#                    |
| Command Description  | Change the IP and port when move to a new server port: 10~65535 |                            |
| Command<br>Feedback  | Successful Setting: set                                         | IP OK!                     |

| 7) Moving Time Interval |                                                    |                          |
|-------------------------|----------------------------------------------------|--------------------------|
| Text command            | Parameter                                          | Sample                   |
| TIMEER                  |                                                    |                          |
| Parameter               | 730#uploading interval#                            | 730#20#                  |
| setting                 |                                                    |                          |
| Command                 | Time scope: 0, 10~60 seconds                       | s; 0, no data uploading; |
|                         | 10~60, means time interval; the default value is 1 |                          |
| Description seconds.    |                                                    |                          |
| Command                 | Successful Setting: SET TIMER OK!                  |                          |
| Feedback                |                                                    |                          |

| 8) Static Time Interval |                                         |        |
|-------------------------|-----------------------------------------|--------|
| Text command            | Parameter                               | Sample |
| STATIC                  | SUP# time interval#                     | SUP#5# |
| Command                 | Timescope: 1~60 minutes; The device has |        |

| Description | 3D transmission and the default time interval are 5 |
|-------------|-----------------------------------------------------|
|             | minutes.                                            |
| Command     | Successful Setting: SET STATIC TIME OK!             |
| Feedback    | Successful Setting: SET STATE TIME UA:              |

| 9) Cancel the continuous upload |                                                    |      |  |
|---------------------------------|----------------------------------------------------|------|--|
| Text command                    | Parameter Sample                                   |      |  |
| NUP                             | NUP#                                               | NUP# |  |
|                                 | This command is used to cancel sending data to the |      |  |
| Command                         | platform                                           |      |  |
| Description                     | If need again to restore the upload , you need to  |      |  |
|                                 | send TIMEER Parameter setting.                     |      |  |
| Command                         |                                                    |      |  |
| Feedback                        | SET OK!                                            |      |  |

# 10) Power-Cut

| Text command | Parameter                                                                               | Sample                                          |  |
|--------------|-----------------------------------------------------------------------------------------|-------------------------------------------------|--|
| RELAY        | 222#                                                                                    | 000# CC 1                                       |  |
| Parameterl   | 222#                                                                                    | 222# cut off oil and power                      |  |
| RELAY        | 00011                                                                                   | 2001                                            |  |
| Parameter2   | 333#                                                                                    | 333# recover oil and power                      |  |
|              | 1)RELAY control the start and closeness of the relay                                    |                                                 |  |
|              | Only the center numbers can operate.     the device only cut off the oil circuit on the |                                                 |  |
| Command      | condition of the driving speed below 20KM/H or in static state.                         |                                                 |  |
| Command      |                                                                                         | command, the device will reply                  |  |
| Description  |                                                                                         | When the vehicle speed is over                  |  |
|              | when the speed be                                                                       | e will cut off the oil or the power low 20KM/H. |  |
|              |                                                                                         |                                                 |  |
| Command      | Successful Satting                                                                      | : Fuel cut has already been completed           |  |
| Command      | Successful Setting                                                                      | : ruel cut has alleddy been completed           |  |
| Feedback     | OK!                                                                                     |                                                 |  |
|              |                                                                                         |                                                 |  |

| 11) <b>GMT</b> |           |        |
|----------------|-----------|--------|
| Text command   | Parameter | Sample |

| GMT         | 801#TIME ZONE#                                                | 801#E8# |
|-------------|---------------------------------------------------------------|---------|
| GM1         |                                                               | 801#W5# |
| Command     | The default time zone is Beijing time. If time zone need      |         |
| Description | revised, please operate according to the above command. $ \\$ |         |

| 12) Vibration Sensitivity |                     |             |
|---------------------------|---------------------|-------------|
| Text command              | Parameter           | Sample      |
| VIBRATION Parameter       | 123#2#alarming way# | 1) 123#2#3# |
| Set into                  |                     | 1) V123#2#  |
| vibration alarm           | V123#2#             | 2) V123#1#  |
| time                      |                     | 2) 1123#1#  |
| Enable vibration          | 911#                | 911#        |
| alarm                     | 311#                | 311#        |
| Disable vibration         | 910#                | 910#        |
| alarm                     | 310#                | 310#        |

| the sensitivity value of the vibration is from   |
|--------------------------------------------------|
| 1 to 5, 1 is the most sensitive and o is close.  |
| Alarming ways: 1, calling 2, texting, 3 calling  |
| and texting.                                     |
| Must set the center number and receiving number. |
| set vibration alarm level, OK!                   |
|                                                  |

| Command Feedback |                                  | set vibration alarm level, OK! |               |  |
|------------------|----------------------------------|--------------------------------|---------------|--|
|                  |                                  |                                |               |  |
| 13) Speeding     |                                  |                                |               |  |
| Text command     | Param                            | eter                           | Sample        |  |
| SPEEDING         | SSA#120#alarming way#            |                                | 1) SSA#120#3# |  |
| Parameter        |                                  |                                | 2) SSA#120#   |  |
| Cancel Speed     | CSA#                             |                                | CSA#          |  |
| alarm            |                                  |                                | CONT          |  |
| Set speed        | STIME#MINUTES# SCOPE:1—60minutes |                                |               |  |
| alarm time       |                                  |                                | STIME#5#      |  |
| interval         |                                  |                                |               |  |

|             | The speed scope is form 60-220, if the speed is no this  |
|-------------|----------------------------------------------------------|
| Command     | cope, the alarm is off.                                  |
| Description | Alarming : 1, calling 2, texting, 3 calling and texting. |
|             | Must set the center number and receiving number.         |

| 14) Reset    |                                       |                   |  |  |
|--------------|---------------------------------------|-------------------|--|--|
| Text command | Parameter Sample                      |                   |  |  |
| RESET        | 930# 930#                             |                   |  |  |
| Command      | Reset the device                      |                   |  |  |
| Description  | reset the device                      |                   |  |  |
| Command      | Successful Setting: Reset system, ok! |                   |  |  |
| Feedback     | Successful Setting:                   | reset system, ok: |  |  |

| 15) Factory  |           |        |
|--------------|-----------|--------|
| Text command | Parameter | Sample |
| Parameter    | 940#      | 940#   |

| Command     | Restore the factory setting                          |  |
|-------------|------------------------------------------------------|--|
| Commente    | Only center number can initial this function         |  |
| Description | Factory setting will recover to the original setting |  |
| Command     |                                                      |  |
| Feedback    | Successful Setting: FACTORY OK!                      |  |
| •           |                                                      |  |

| 16)Language Setting  |                                                                                                    |                   |
|----------------------|----------------------------------------------------------------------------------------------------|-------------------|
| Text command         | Parameter                                                                                                    | Sample            |
| LANG                 | LANG1#                                                                                                    | LANG1# 1:CHINESE, |
| Parameter            | LANGO#                                                                                                    | LANGO#: ENGLISH   |
| Command  Description | ; When check the location, it will reply the Chinese location in Chinese language setting; while reply the URL link when in English language setting. |                   |
| Command<br>Feedback  | Successful Setting: SET LANG OK!                                                                                                    |                   |

| 17) Position |                                                    |        |
|--------------|----------------------------------------------------|--------|
| Text command | Parameter                                          | Sample |
| WHERE        | 666#                                               | 666#   |
| Command      | Check the longitude and altitude and other         |        |
| Description  | information of the device                          |        |
| Command      | Reply with longitude and altitude, speed and IMEI. |        |
| Feedback     |                                                    |        |

| Description         | information of the device                          |        |
|---------------------|----------------------------------------------------|--------|
| Command<br>Feedback | Reply with longitude and altitude, speed and IMEI. |        |
|                     |                                                    |        |
| 18) Version         |                                                    |        |
| Text command        | Parameter                                          | Sample |
| VERSION             | V00#                                               | V00#   |
| Command             |                                                    |        |
| Description         | The command is to check the software version       |        |
| Command             | VERSION:Xxxx                                       |        |
| Feedback            | BUILD:2012-07-05 10:12                             |        |
|                     |                                                    |        |

| 19) Param Che | :ck                                                  |        |  |
|---------------|------------------------------------------------------|--------|--|
| Text command  | Parameter                                            | Sample |  |
| PARAM         | 886#                                                 | 886#   |  |
| Command       | The command is to check the settings and the default |        |  |
| Description   | parameter.                                           |        |  |
|               | IMEI:351190012535936  APN : cmnet  IP:IP and port    |        |  |
|               |                                                      |        |  |
|               |                                                      |        |  |
| Command       | TIMER: moving uploading interval                     |        |  |
| Feedback      | STATIC: static uploading interval                    |        |  |
|               | CENTER: center number                                |        |  |
|               | LANG: language(CN/EN)                                |        |  |
|               | GMT: time zone (E/W8)                                |        |  |
|               |                                                      |        |  |
| 20) Status Ch | o o le                                               |        |  |

| 20) Status Check |           |        |
|------------------|-----------|--------|
| Text command     | Parameter | Sample |

| STATUS              | 902#                                              | 902# |  |
|---------------------|---------------------------------------------------|------|--|
| Command             | The command is designed for checking the device's |      |  |
| Description         | working status.                                   |      |  |
| Command<br>Feedback | External power: 0N/0FF                            |      |  |
|                     | GSM Signal:HIGH/MIDDLE/LOW                        |      |  |
|                     | GPS:FIXED/UNFIXED                                 |      |  |
|                     | RELAYER: DISABLE/ENABLE                           |      |  |
|                     | Vibrate Warning:ON/OFF                            |      |  |
| Pause: 0N/0FF       |                                                   |      |  |

## 10. Platform

Website: http://www.dyegoo.net

Please click English to change to English language.

Login as Account or ID, Account is same as ID(IMEI last 11bits), ID is in the label on the tracker.

Enter ID(IMEI last 11bits)

Password:123456

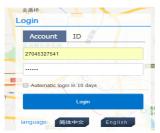

APP: http://www.dyegoo.net/app/

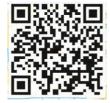

When download, please click UK flag to change to English.

For some Android mobile phone, it is needed to install

GoogleServicesFramework.apk, if there no this APK,it can not display google maps in APP.

Please search GoogleServicesFramework.apk by google and install it first, then install DYEGOO Google maps app.

In production, IP,port have been writed in, normally the tracker

will be auto online, if the tracker offline, Please set APN by sms command. Please get APN from sim card inserted mobile operator.

If you lost IP,port,please send below sms command by admin number to

set them back: 803#gps.dyegoo.net#6100# Or 803#47.90.39.27#6100#

## 11. Trouble shooting

- 11.1 The device is not online or offline on the web platform.
- 11.1.1 First, please check the three LED working state. If possible. You can call the device's number to check.
- If not connected, the device is out of signal. If the GSM signals cannot reach your location, please drive to the open sky.
- If reminding the device SIM card is out of deposit, please make deposit by the telecom operator.
- If you can connect to the device when calling, the SIM card has
  deposited and please check with your operator for GPRS function. You
  also can check by searching the internet on your mobile phone.
- If reminding the device is power off, please turn back the device and proceed as followings:
  - a) Check if the red LED is in constant glow. If the LED is dark, please check the power connecting. If fuse is broken, please return the device to the seller.
  - b) If the blue GSM LED is not in constant flashing, please check the

installation of SIM card.

11.1.2 Please check the offline area in order to judge if the network problem of operators.

- $11.2 \ \mathrm{When GPS}$  cannot receive the signals, please drive in the open sky
- and ensure there is no metal thins on the device.
- 11.3 When the device can not receive the GSM signal, please check the SIM card installation. If the GSM signals can not reach your location (such as the basement), please drive to the open sky.
- 11.4 The red LED is not glow when power on. Check the fuse of the power line. If the fuse is fused, please change the fuse with the seller.